# **优拓邦加盟商入驻操作手册**

优拓邦加盟商入驻流程:**注册账号**->**官方合作申请**->**选择入驻身份**->**提交 加盟商信息**->**平台审核**->**微信开户审核**->**微信实名签约**->**入驻成功**。

- 1、 优拓邦 APP 下载:
	- A. 通过官网 (www.loveubang.com) 下载 APP(如下图所示)。
	- B. 通过各大应用市场(已上架:腾讯、华为、小米、OPPO、VIVO 等应用 市场), 搜索"优拓邦"下载 APP。
	- C. 苹果手机通过 APPStore 搜索"优拓邦"下载 APP。

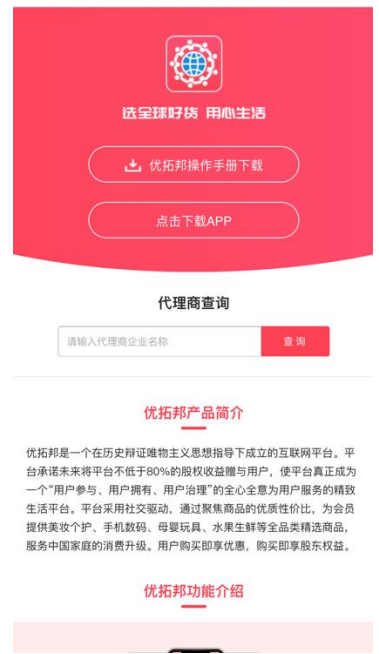

2、登录注册

优拓邦提供了两种登录方式:短信验证码登录和账号密码登录。

如果你的手机号未注册,则输入手机号,获取短信验证码,系统会自动创建 账户。如下图所示:

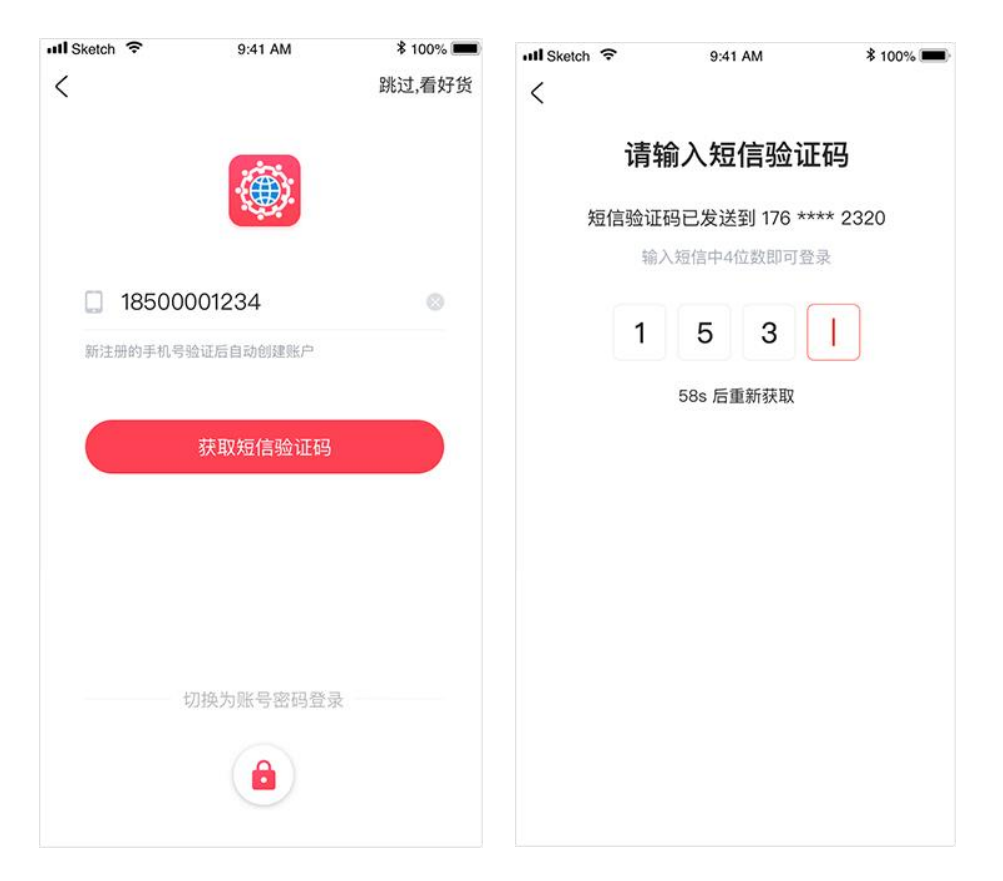

登录后可在个人中心的"账号与安全"中的"设置登录密码"中设置密码,

设置完成后即可使用"账号密码登录"方式来登录。

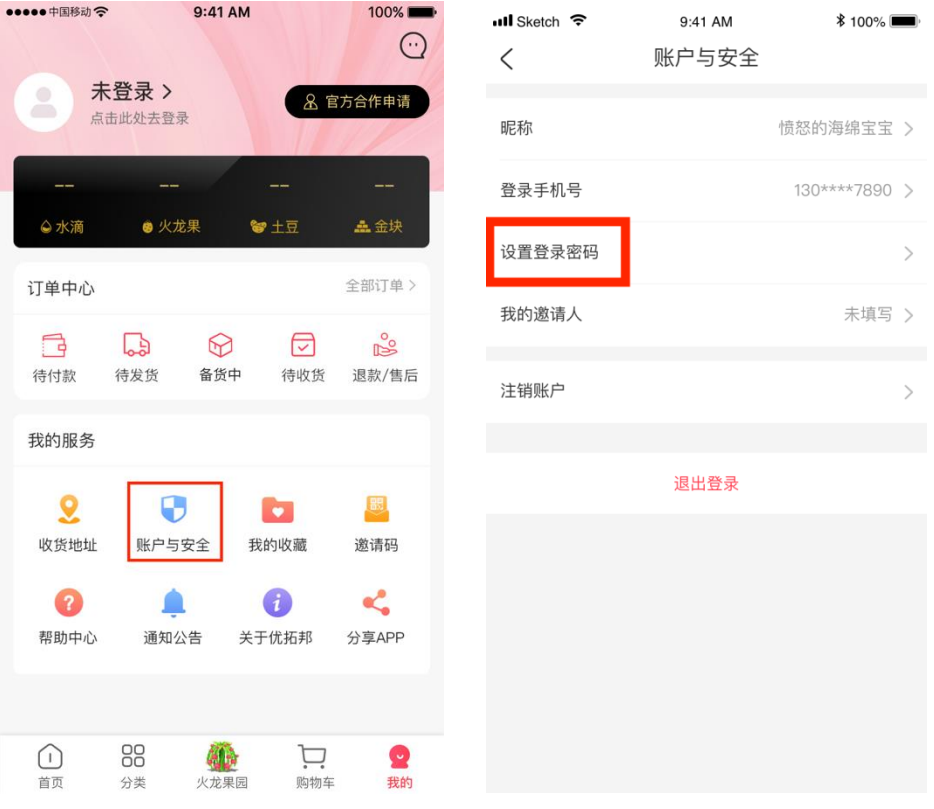

- 3、填写入驻资料
	- A. 点击个人中心的"官方合作申请"。

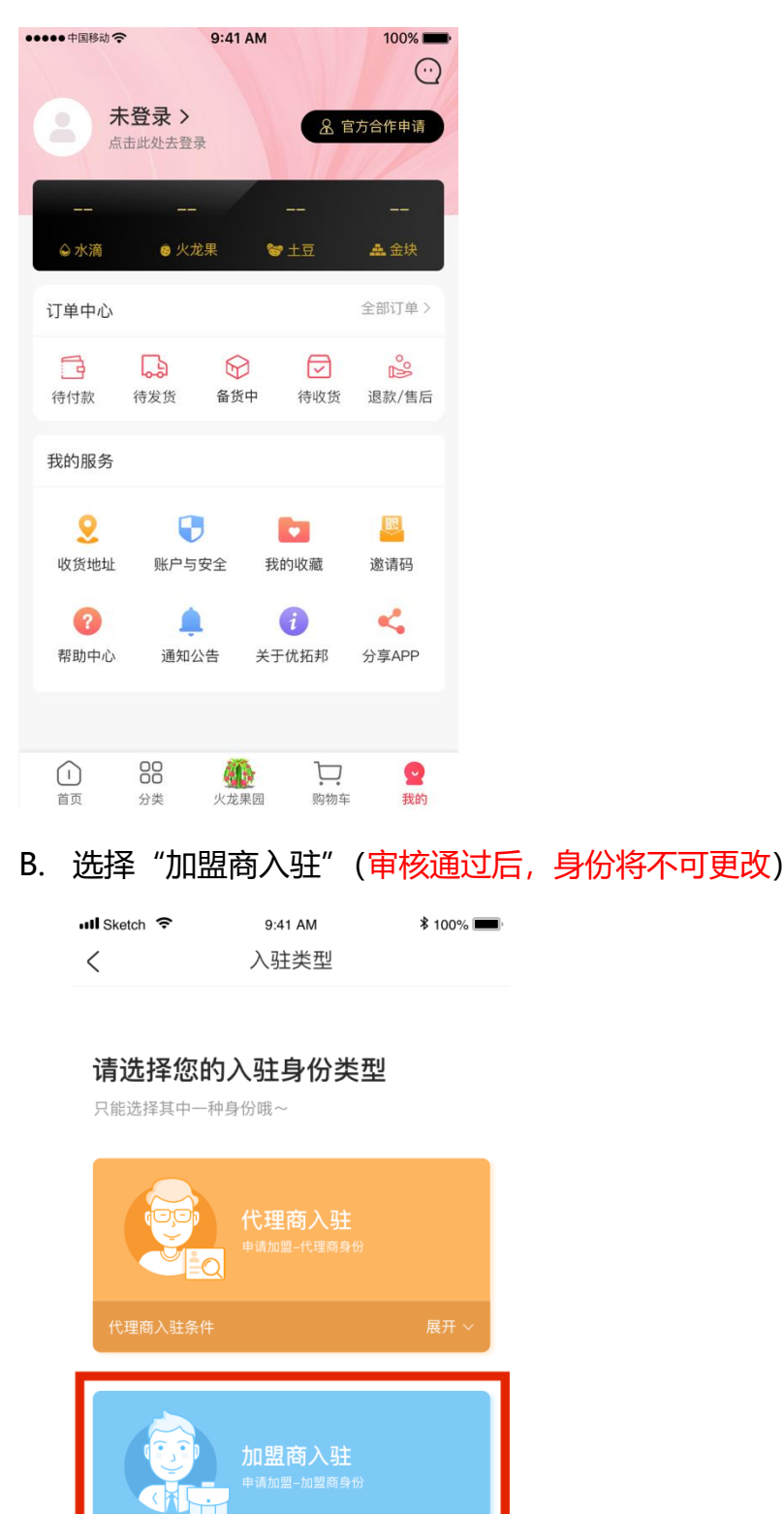

#### C. 选择您要入驻的主体类型

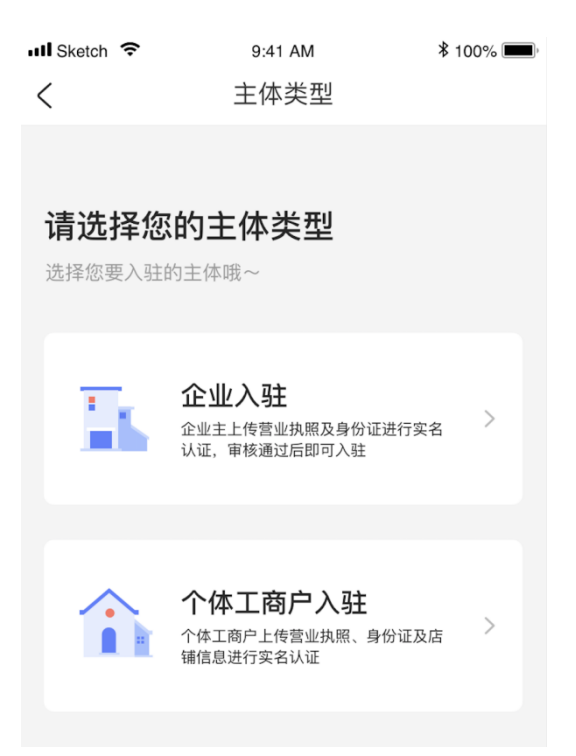

#### D. 填写主体代理商编码、营业执照信息和营业执照法人信息(必须真实有

效)。

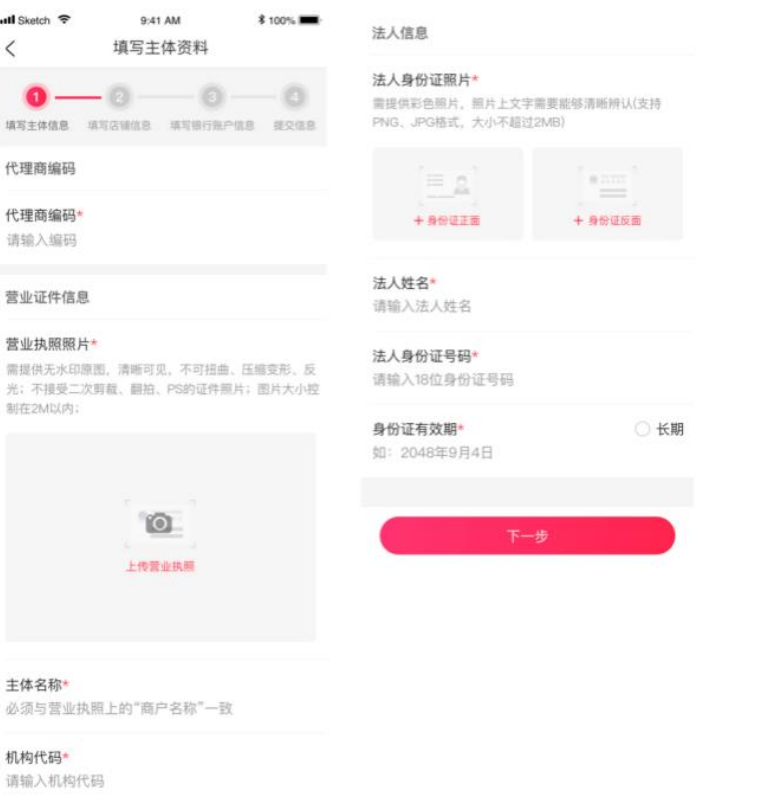

#### E. 填写店铺信息和管理员信息。

#### 店铺信息用于微信开户,管理员信息用于账户管理和账户资金对账。

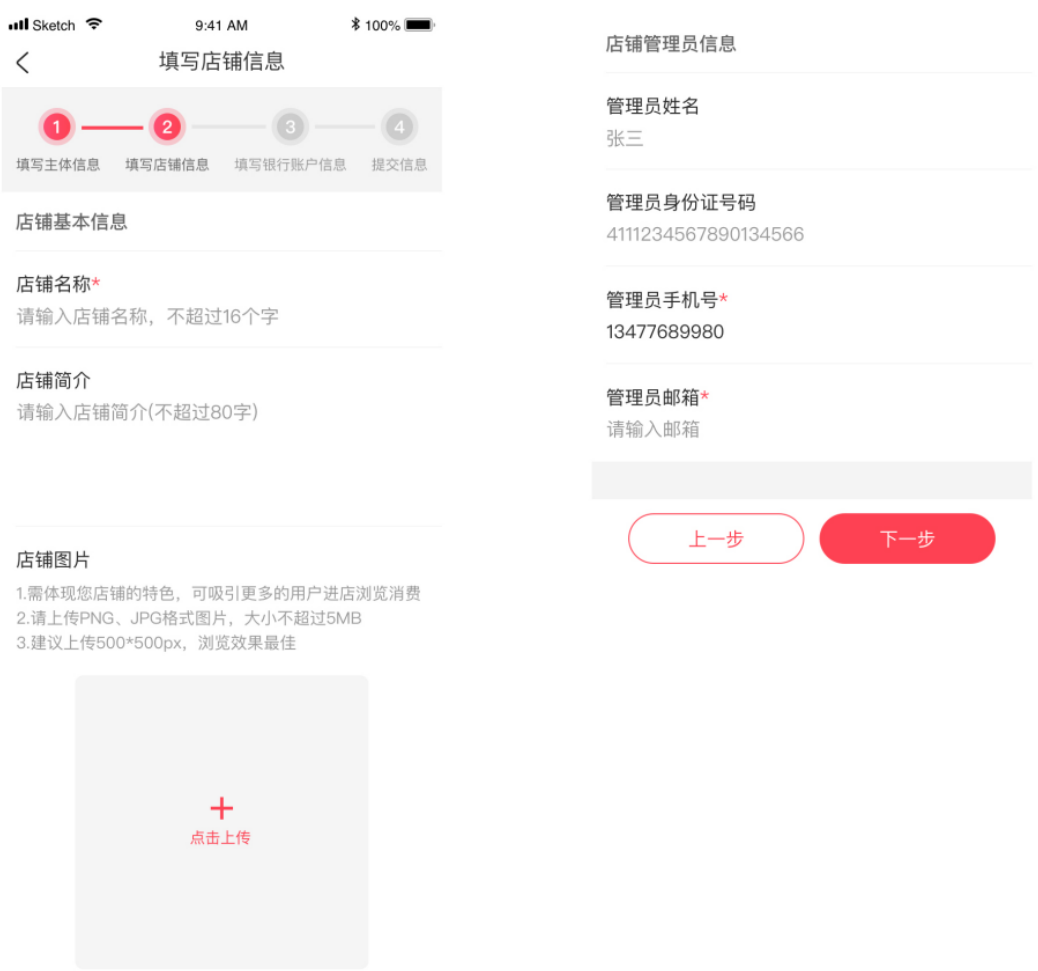

F. 填写银行账户信息(必须真实有效)。

根据主体类型来选择账户类型是对公还是对私,主体为企业入驻,账户类型 则为对公;主体为个体工商户入驻,账户类型可选择对公也可以选择对私。

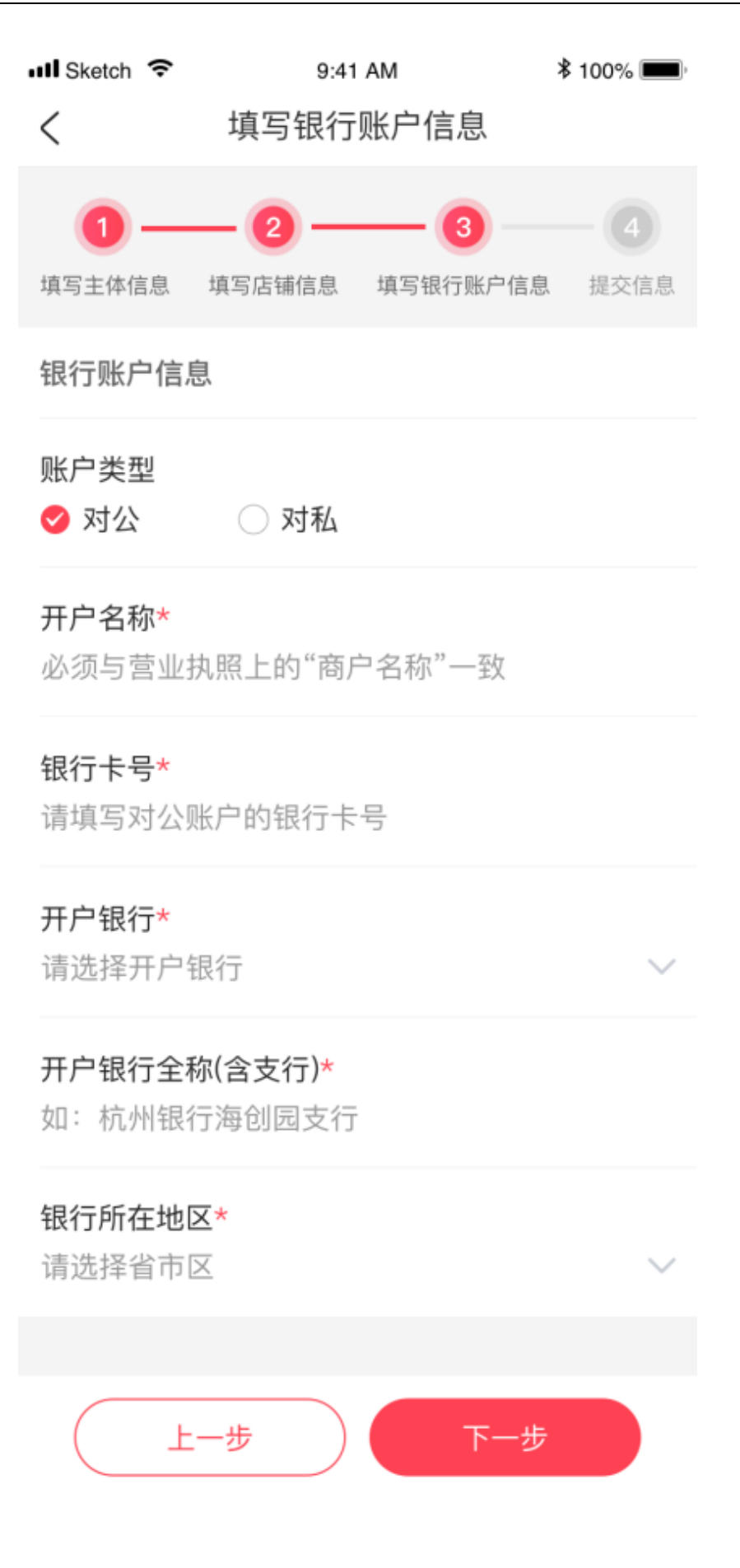

## G. 信息确认并提交审核。

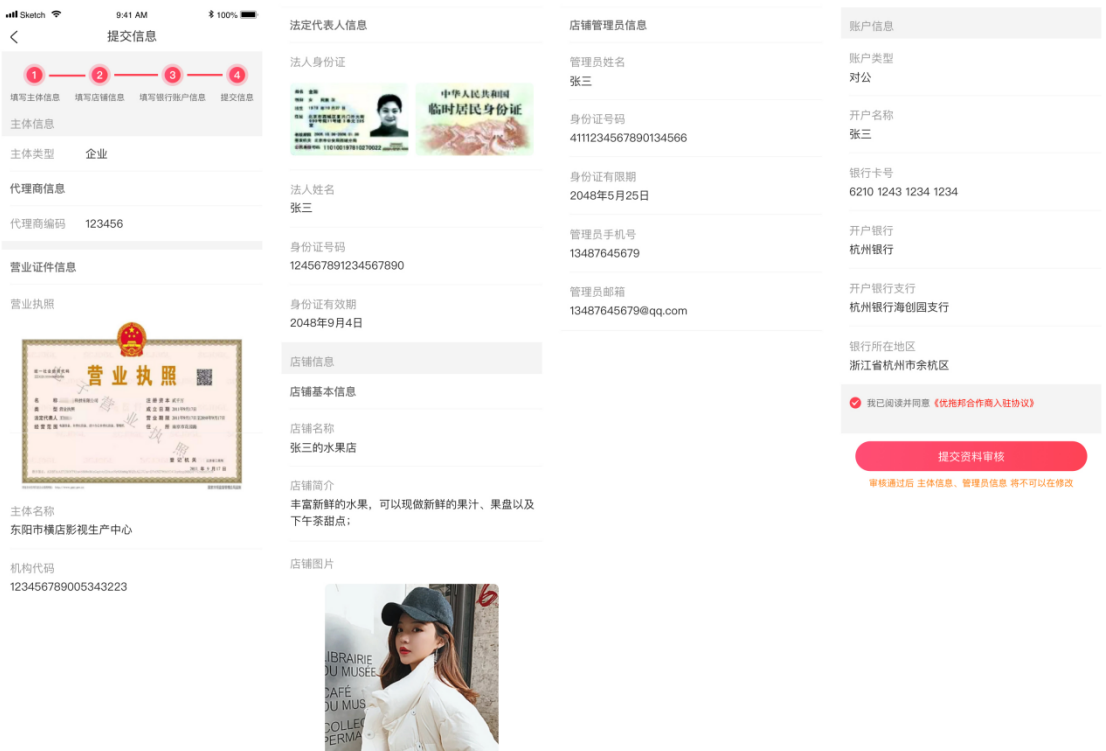

H. 资料提交成功。

资料提交成功后,将由系统审核,审核通过后将进入"微信签约"环节。审 核一般需要 2 到 7 个工作日, 届时有短信通知提醒 (发送到第 D 步中的管理员 手机号中)。如果收到审核失败的信息,请及时登录优拓邦查看拒绝原因。

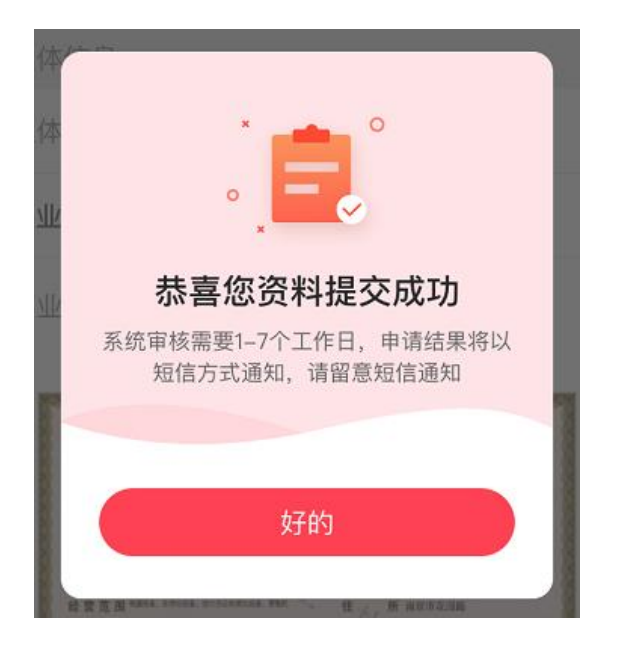

#### I. 微信签约

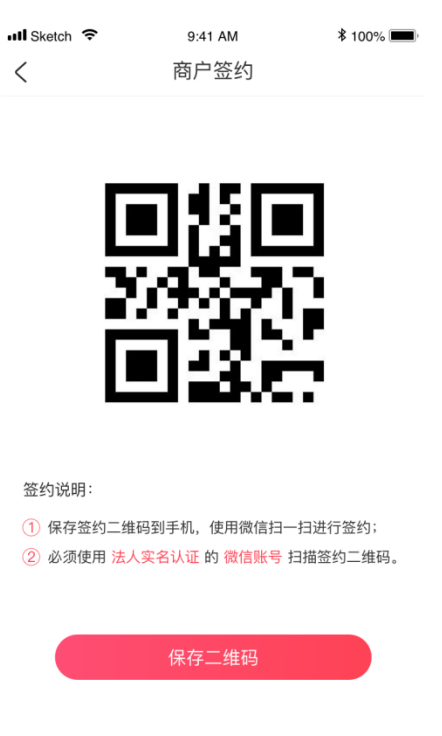

使用法人的微信(法人实名认证过),扫描上图中的签约二维码,即可完成加

盟商入驻。

J. 入驻成功。

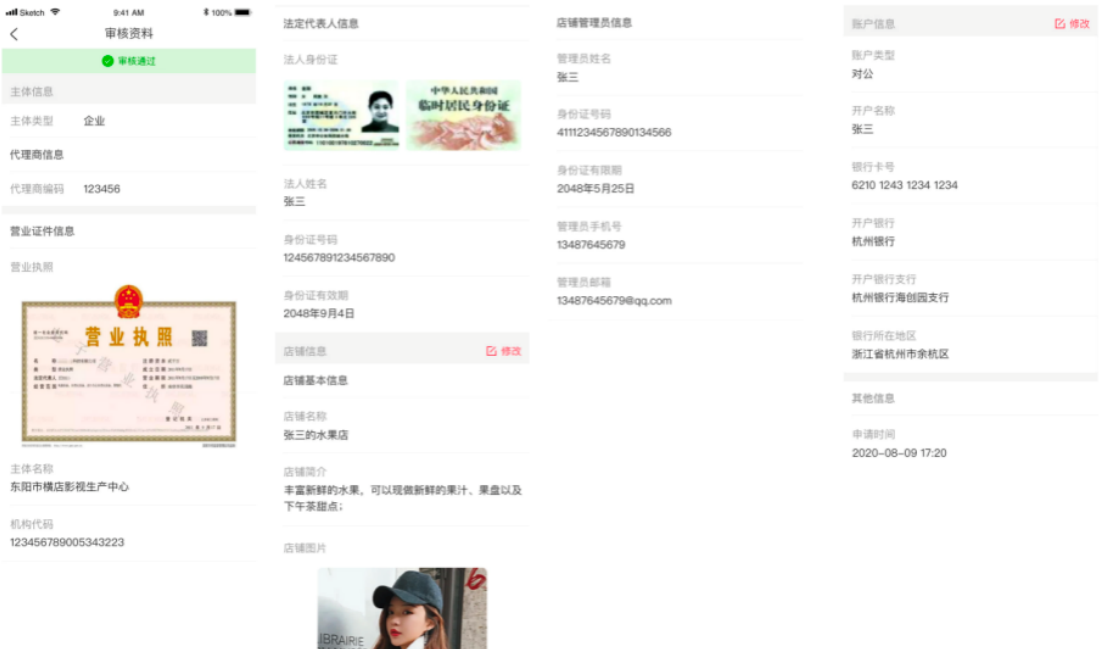

AFE

4、加盟商提现

A. 登录成功后, 在"我的" -> "加盟商入口"进入。

在加盟商主页可以查看"入驻资料"、"可提现金额"、"提现记录"、"订单中 心"和"立即提现"操作。

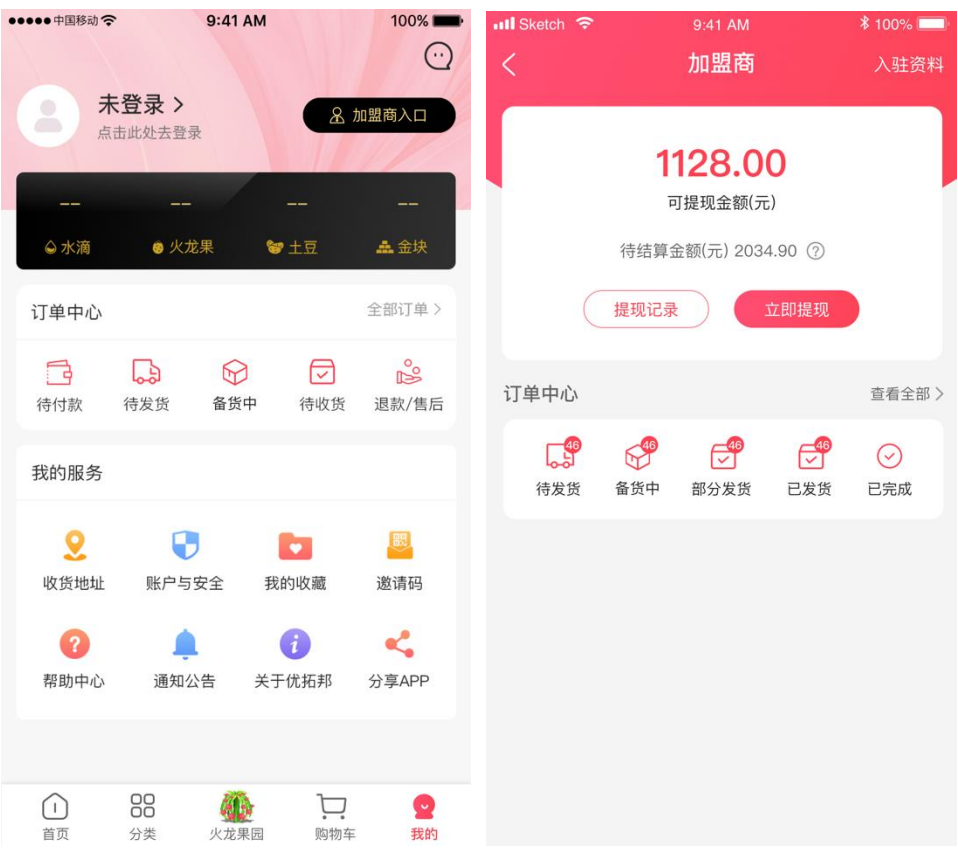

说明:

- 可提现金额为订单完成后的结算金额, 订单未完成前的待分配金额属于 待结算金额(该金额会实时变化,如:取消订单)。
- 订单中心可以查看待发货、已发货、已完成状态的订单。

#### B. 提现操作。

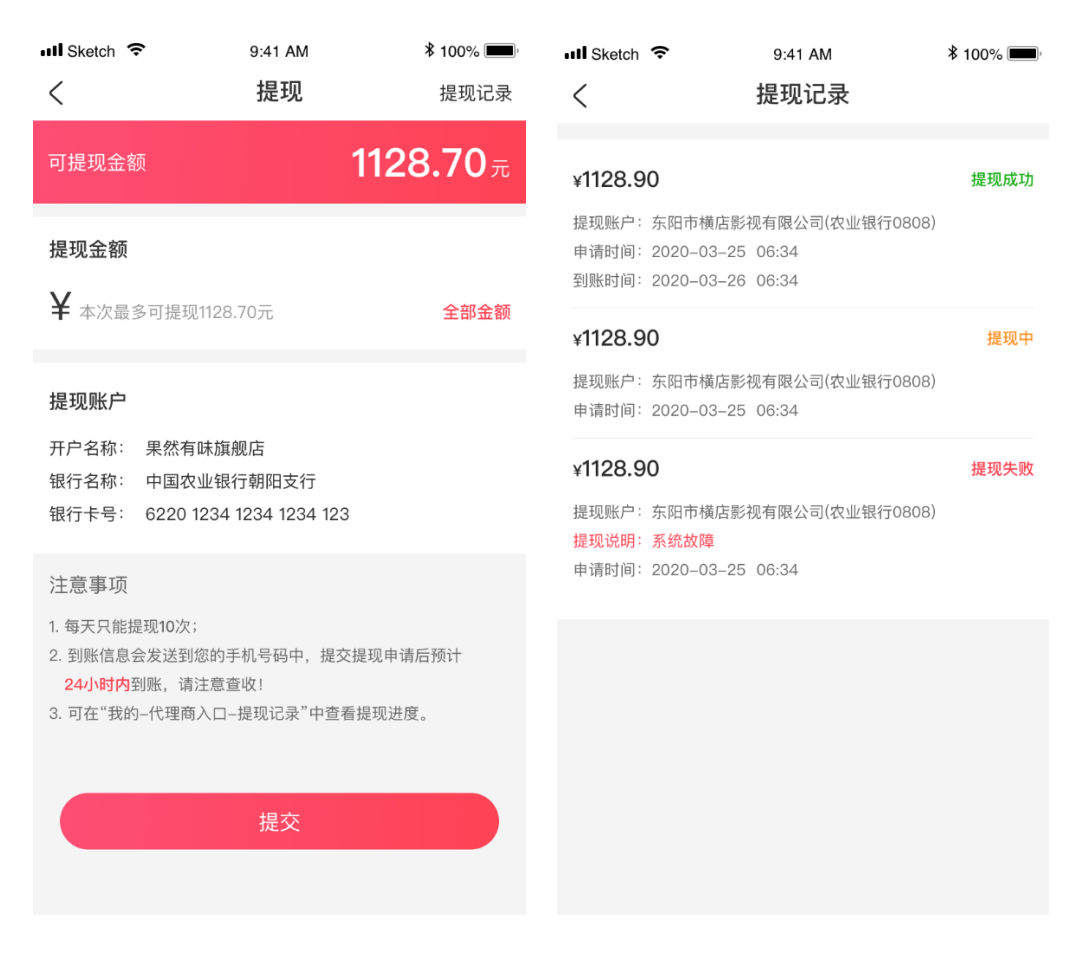

说明:

- ⚫ 提现申请成功后系统将请求微信接口,自动打款到您入驻时填写的银行 卡中。
- 如果您因为其他原因需要变更银行卡号, 则可以在加盟商界面的"入驻 资料"-> "账户信息"中修改银行卡信息。

#### 5、加盟商订单管理

#### A. 查看订单:加盟商可在订单中心查看店铺所有的订单,包含待发货、部分

# 发货、备货中、已发货、已完成。

 $11:53$  $m \approx 4$  $\,$   $\,$ 我的订单 全部 待发货 部分发货 备货中 待收货 已完成 订单编号: 11210416287962138906 支付失败 微胖女生穿搭大码女装胖妹妹夏新款套 ¥169 装洋气减龄显瘦两件套连衣裙01  $x1$ 图片色, 3XL建议160-180斤 连衣裙女夏2021新款条纹印花宽松短袖 ¥128 中长裙大码A字心机裙子01  $x1$ 图片色, 3XL 10包\*10片/包湿纸巾清洁湿巾婴儿十片 ¥14.5 抽一次性无纺布湿巾纸小包网店礼品 ... x1 小熊10片抽 加绒秋冬季中年2020内搭打底衫宽松显 ¥69 瘦T恤中长款过膝连衣裙女潮、  $\times 1$ 黑红色, 3XL 应付款: ¥380.5 订单编号: 11210416438379953819 待收货 02哈尔滨红肠200g东北风味烤肠香肠小 ¥32 吃零食即食儿童肠火腿制品  $\times 1$ 200g/袋\*2

#### B. 订单发货:加盟商可进行订单发货处理。

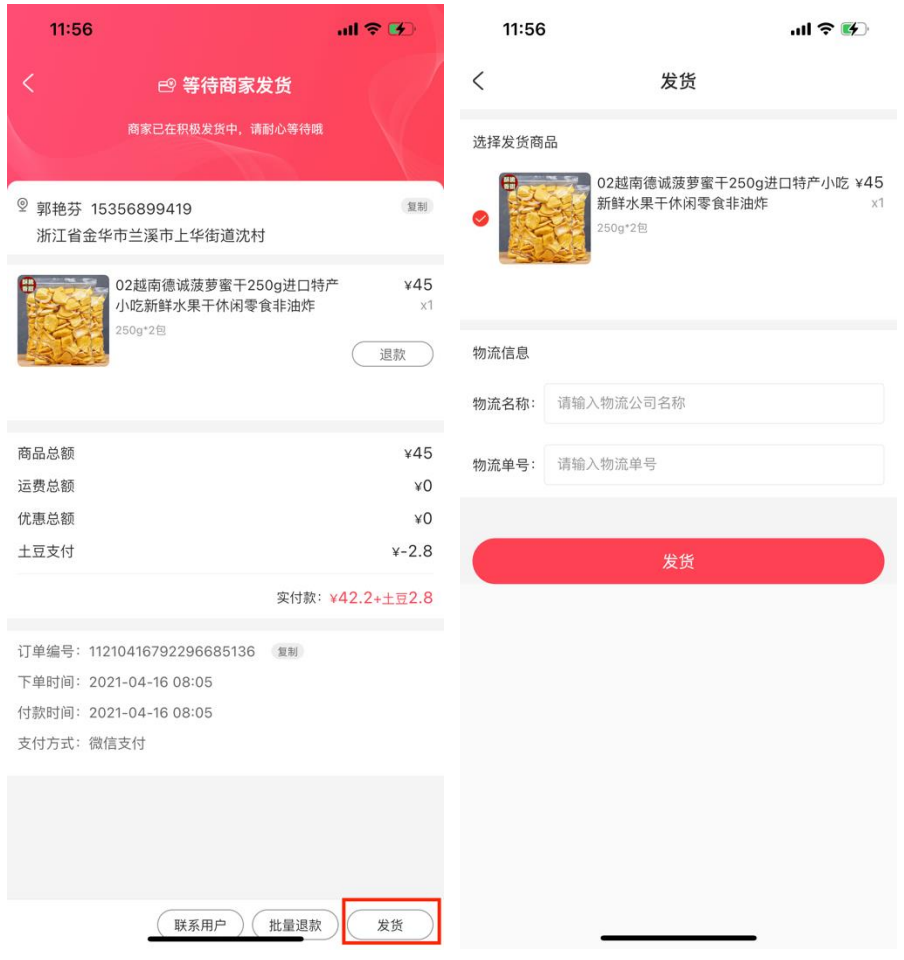

C. 订单退款:加盟商可对订单进行退款处理,可批量退款和单个商品退款。

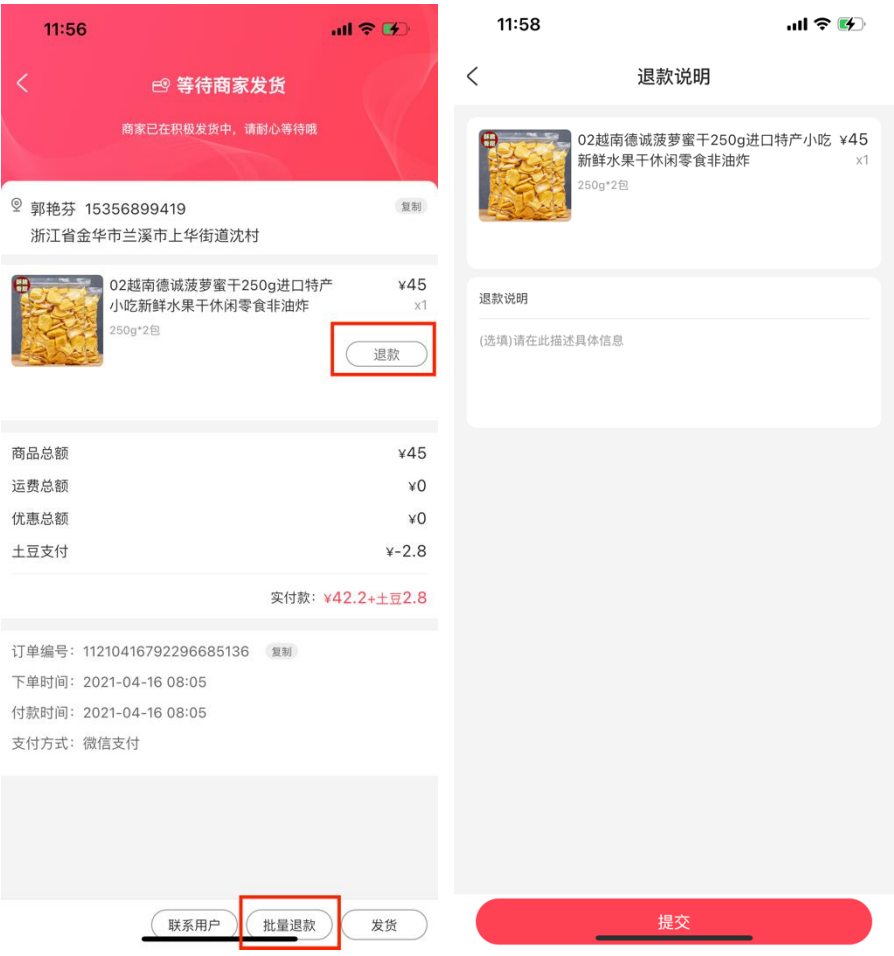

D. 联系客户: 加盟商针对订单联系下单客户, 进行沟通。

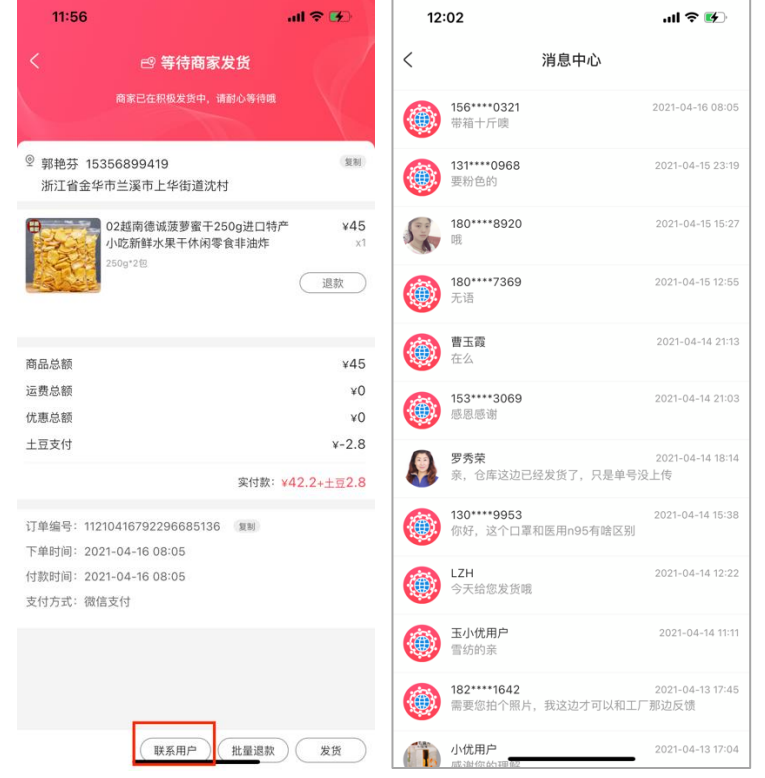

#### 6、加盟商如何查看自己店铺

首页-->我的店铺-->店铺列表排序第一个为自己的店铺,第二个及以后的为 自己收藏或者推荐的店铺。

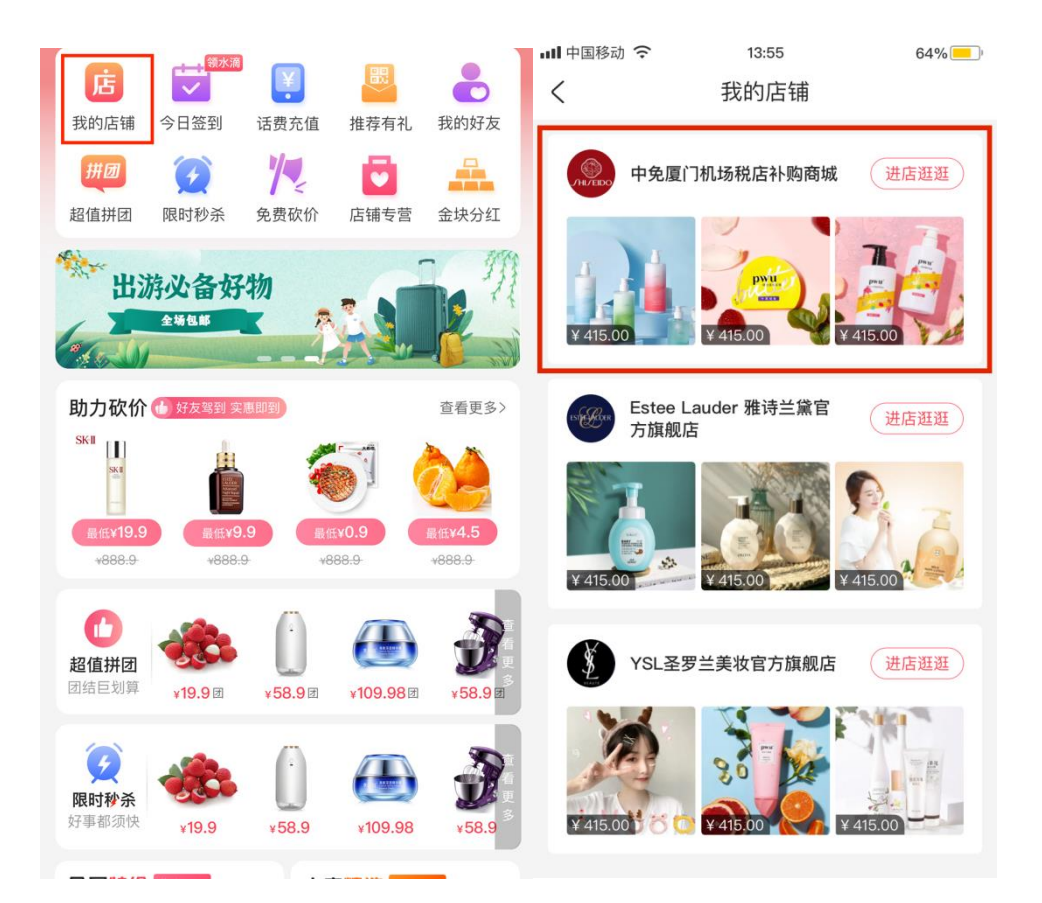

### **加盟商入驻常见疑问?**

- Q:加盟商入驻的主体类型?
- A: 加盟商入驻的主体可以是企业入驻也可是个体工商户入驻。
- Q:加盟商入驻账户类型?

A: 加盟商要根据入驻的主体类型来选择对应的账户类型, 如: 主体为企业入驻, 账户类 型则为对公;主体为个体工商户入驻,账户类型可以选择对公也可以选择对私类型;

- Q:入驻填写的资料什么时候可以修改?
- A:资料未提交时,可进行修改;

资料提交后(含审核中),不可修改;

资料审核通过后,主体信息、管理员信息不可修改;银行账户信息可修改;

资料审核失败后,入驻资料均可进行修改。

- Q:账户信息修改后,提现金额到哪里?
- A:账户信息修改提交审核后,在新资料未审核通过前,您发起的提现将打款到原银行账

户,新资料审核通过后新的银行账户才会生效(审核通过后立即生效);

- Q:怎么进行商户签约?
- A:保存签约二维码,必须使用 **法人实名认证** 的 **微信账号** 扫描签约二维码。